# Using Dashboards for Autonomy, Accountability and Achievement

Ryan Marks - Colorado Charter School Institute

Kevin Hesla - Colorado League of Charter Schools

Terry Croy Lewis - Colorado League of Charter Schools

#### **Outcomes**

- Understand how dashboards can be used by schools to support accountability and achievement.
- Know how a dashboard can support school leadership and the board in using data to inform decision-making.
- Recognize the limitations of dashboards and the importance of good data and the right data.
- Begin to develop you own dashboard and learn ways to make developing a dashboard easier.

### Agenda

- Dashboard Basics (15 mins)
  - a. What is a dashboard?
  - b. How can dashboards be used?
- 2. Review a Model Dashboard (15 mins)
  - a. How does a typical dashboard look, work, and function?
  - b. What are key considerations when designing and building a dashboard in Excel to streamline the process?
- 3. Overview of Excel Tips and Tricks (30 mins)
- 4. Breakout Sessions/Discussions/Exploration (15 mins)
  - a. Kevin: How do you set up a dashboard in Excel?
  - b. Ryan: How can you make it more visually appealing and user-friendly?
  - c. Terry: How do you strategically and successfully design and implement a dashboard?

#### What is a dashboard?

Data dashboards

display key indicators of school performance in an easy-to-read format that can be used to measure progress and identify trends.

|                                        | LAS | TREPORT | THIS | SREPORT | TARGET< | TREND | YEAR TO DATE |
|----------------------------------------|-----|---------|------|---------|---------|-------|--------------|
| Excused Absences                       | 0   | 160     | 0    | 74      | 266     |       | 555          |
| Unexcused Absences                     | 0   | 92      | 0    | 72      | 53      | •     | 331          |
| Unexcused Tardies                      | 0   | 419     | 0    | 251     | 266     | Ψ.    | 1262         |
| Truancy Notices                        |     | 0       |      | 0       | 3       | =     | 0            |
| Chronically Absent Notices             |     | 0       |      | 0       |         |       | 0            |
| Attendance Plans created               |     |         |      |         |         |       |              |
| Attendance Plans in non-<br>compliance |     |         |      |         |         |       |              |

| 24                |                 |   |
|-------------------|-----------------|---|
| Current E         | nrollment (P-8) |   |
| $\Leftrightarrow$ | 760             | ) |
| % of Budge        | eted Enrollment | 1 |
| $\odot$           | 115%            | , |
| Percent o         | of Students FRL |   |
| Ţ.                | 55%             | , |
|                   | KEY             |   |
| Inc               | creased 🛖       |   |
| Dec               | creased 🐥       |   |
| 95-               | -100+%          |   |
| 90                | 0-94%           |   |
| <                 | <90%            |   |
| 100               |                 |   |

|              |            | % of Enrollment | With | dawals | % Retention from |
|--------------|------------|-----------------|------|--------|------------------|
| Grade        | Enrollment | Budget          | #    | %      | Previous Year    |
| Preschool    | 74         | 82%             | 2    | 3%     | N/A              |
| Kindergarten | 64         | 89%             | 8    |        | 27:4%            |
| First        | 85         | 118%            | 5    | 6%     | 79.3%            |
| Second       | 85         | 118%            | 7    | 8%     | 85.5%            |
| Third        | 84         | 108%            | 3    | 4%     | 85.4%            |
| Fourth       | 86         | 110%            | 4    | 5%     | 91.6%            |
| Fifth        | 87         | 121%            | 2    | 2%     | 86.0%            |
| Sixth        | 61         | 85%             | 1    | 2%     | 71.1%            |
| Seventh      | 76         | 106%            | 6    | 8%     | 82.4%            |
| Eighth       | 58         | 81%             | 4    | 7%     | 89.8%            |
| Elementary   | 491        | 111%            | 29   | 0%     | 75.9%            |
| Middle       | 195        | 90%             | 11   | 0%     | 81.1%            |
| All          | 760        | 115%            | 40   | 0%     | 77.6%            |

#### What can dashboards do?

#### Dashboards can:

- Provide a concise and comprehensive summary of school performance data (including baseline data, performance targets, and results).
- 2. Present data in an easily understood (and visual) manner.
- 3. Help monitor changes in results and outcomes over time.
- 4. Communicate and clarify board priorities.
- 5. Provide information to various stakeholders.

#### Dashboards can support these actions:

A. Monitor performance (#2, #4, #6, #7)

B. Increased accountability (#2, #3, #4, #7)

C. Strategic planning (#1, #2)

- 1. Developing and implementing a strategic plan.
- 2. Monitoring academic and operational goals and outcomes.
- Establishing a School Accountability Committee (SAC), creating data reporting structures, and informing board decision making processes.
- 4. Ensuring completion, submission, and implementation of the assigned improvement plan type.
- 5. Streamlining authorizer data reporting processes.
- 6. Monitoring student enrollment and operational viability.
- 7. Evaluating school leadership.

#### Types of dashboards:

You can have academic, organizational and financial dashboards.

#### Examples of specific dashboards:

- a. Student achievement data
  - State assessments, interim assessments, formative/summative assessments
- b. Financial data
- c. Enrollment and demographic data
- d. Transportation data

- e. Human resource data
- f. School culture data
- g. Food service data
- h. Contract and renewal data

## How to determine the appropriate dashboard structure?

How do you define success and what do you want to know:

- a. What can you measure? What do you want to measure?
- b. What data should be routinely presented to the board?
- c. What is most important for the board to monitor?
- d. How do you decide what to keep and what to exclude?
- e. What data will let you investigate the root cause of your issues?
- f. What data comparisons do you want to make?
- g. How can you easily display and make sense of these data?

#### **Dashboard limitations:**

#### Things to consider:

- Dashboards are only helpful if they add clarity.
- Without clarity (and common language) data can easily be misinterpreted.
- 3. Dashboards are only as good as the data they use.
- Some pieces of data can be updated frequently (daily attendance) while others are updated infrequently (annual testing data).
- 5. Start-up costs in terms of staff training and time can be significant (but in the long-term you should save time).
- 6. Dashboards require maintenance and continual inputs.

#### **Questions to Get Started**

- Why do you want a dashboard?
- How do you want to use a dashboard?
- What data do you want to include?

#### How do I create and maintain a dashboard?

#### Gather data

- a. Gather all of the data available relative to each goal
- b. Include current performance and historical data

#### Establishing reporting cycles

- a. How often do you want the dashboard updated?
- b. When is data most available?

#### Existing data resources

#### Staffing

- a. Staff interest/special project
- b. Accountability committee support
- c. School leader

#### Other considerations

Align dashboard to needs of the board and the yearly calendar

- a. Topics become more relevant at different times of the year Training for board to understand dashboard
  - a. Inclusion of a variety of measures provides an opportunity for board members to become more familiar with the included measures and to ensure that they all understand each measure and what success looks like (what is a "good" outcome for each measure)
  - Partner organizations or the school leader can be helpful to support this education

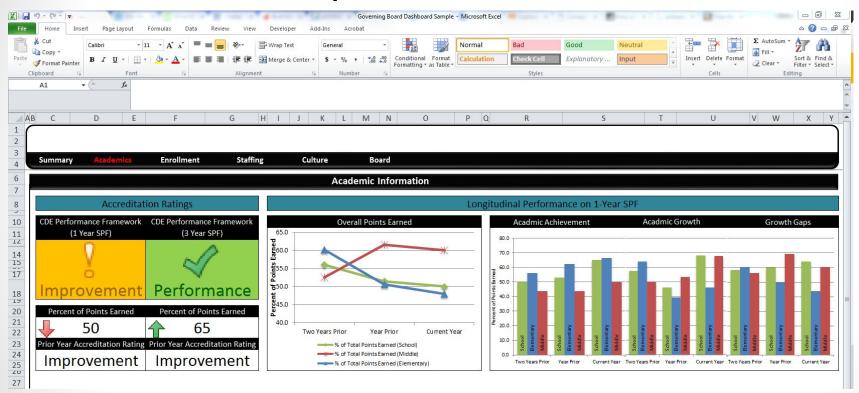

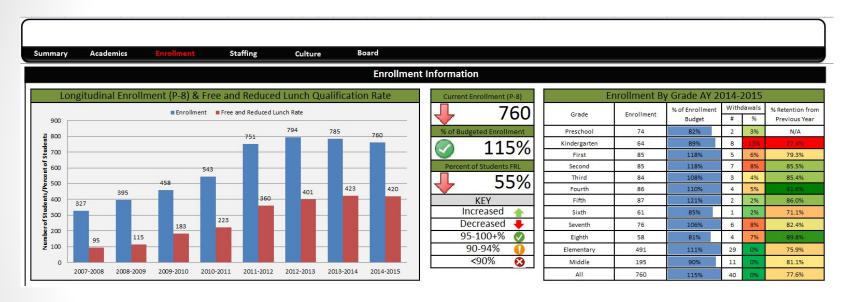

- Barebones template
  - Can be expanded and modified to meet your needs
- Linking worksheets within the dashboard
- Dashboard tabs and data tabs
  - The separation of the data from the display allows for easy updates, minimizes chances of deleting/changing source data, and simplifies data entry.
- Data structure
  - Keep the data tabs simple.
  - Recommend using standardized names e.g. current year, prior year, two years prior and shifting the data within the dashboard to preserve the displays

- We'll explore a few features in the Excel template that we created for the session.
- There are two templates -
  - Governing board
    - This could be used to create a dashboard to share with a governing board
  - Interim data
    - This could be used to inform a dashboard showing student performance

- Linking Cells and Workbooks
- Cell References
- Sort and Filter
- Data Validation
- Count Functions
- If Functions
- Creating Tables and Graphs

- Linking Cells and Workbooks
  - Create a reference to another cell in a workbook or another worksheet.

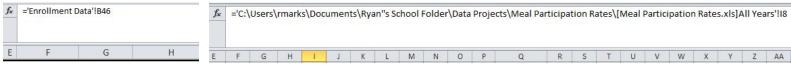

- Cell References
  - Restrict the cell to reference only that cell, corresponding cell columns/rows
    - C12 vs. \$C12 vs. \$C\$12
- Sort and Filter

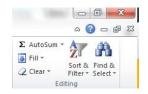

| Name               | Previous<br>Spring | Fall | Winter | Spring | Change in<br>%ile |
|--------------------|--------------------|------|--------|--------|-------------------|
| _                  |                    | -    |        | _      |                   |
| Marylee Lezama     |                    | 67   | 52     | 29     | -38               |
| Donette Ahmed      |                    | 40   | 31     | 20     | -20               |
| Valentina Skeens   |                    | 43   | , ·    | 24     | -19               |
| Cicely Morais      |                    | 40   |        | 24     | -16               |
| Charlesetta Koller |                    | 52   | 19     | 37     | -15               |
| Felice Chavers     |                    | 49   | 55     | 35     | -14               |
|                    |                    |      |        |        |                   |

Data Validation

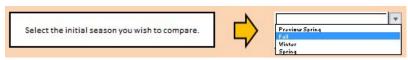

- Count Functions
  - Count [count if there is numeric data], Countif [count if meets a condition], Countifs
    [count if meets multiple conditions], Counta [count if there is any data], Countblank
    [counts the empty cells]

- If Functions
  - Can be simple if...then statements
  - Can be more complicated

| fx | =IF(C7= | =IF(C7=0,0,F7/C7) |  |  |
|----|---------|-------------------|--|--|
|    | D       | E                 |  |  |

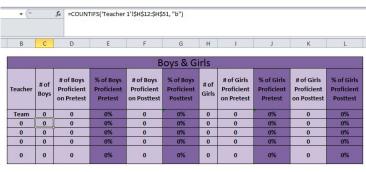

Self-calculating tables and graphs using student data

| Measure                                 | Fall                                                                 | Winter         | Spring         |                  |
|-----------------------------------------|----------------------------------------------------------------------|----------------|----------------|------------------|
| Mean RIT                                |                                                                      |                |                |                  |
| Median RIT                              |                                                                      |                |                |                  |
| ercentile Previous S                    |                                                                      | Fall           | Winter         | Spring           |
| % of Students≥50th %ile                 | #DIV/0!                                                              | 15%            | 26%            | 12%              |
| # of Students≥50th %ile                 | 0                                                                    | 4              | 6              | 3                |
| # of Students with data                 | 0                                                                    | 26             | 23             | 26               |
| Percentile Growth                       | Previous Spring to Fal                                               | Fall to Winter | Fall to Spring | Spring to Spring |
| % of Students with Positive %ile Growth | 74%                                                                  | 46%<br>16      | 43%<br>15      | 74%<br>26        |
| # of Student with Positive %ile Growth  | 26                                                                   |                |                |                  |
| # of Students with data                 | 35                                                                   | 35             | 35             | 35               |
| % of Students ≥50th %ile                | The second                                                           | Students w/    | Positive %ile  | Growth           |
|                                         | % of Spring to Spring 74' Fall to Spr 44' Fall to Winter 45 Previous | ing<br>%       | Positive %ile  | Growth           |

| Name               | Previous<br>Spring | Fall | Winter | Spring | Change in<br>%ile |
|--------------------|--------------------|------|--------|--------|-------------------|
|                    |                    | -    |        | ~      |                   |
| Marylee Lezama     |                    | 67   | 52     | 29     | -38               |
| Donette Ahmed      | -3                 | 40   | 31     | 20     | -20               |
| Valentina Skeens   |                    | 43   |        | 24     | -19               |
| Cicely Morais      |                    | 40   |        | 24     | -16               |
| Charlesetta Koller |                    | 52   | 19     | 37     | -15               |
| Felice Chavers     |                    | 49   | 55     | 35     | -14               |
| Renata Ruddock     |                    | 40   | 40     | 35     | -5                |
| Santa Northington  |                    | 69   | 75     | 64     | -5                |
| Lowell Mackson     | 4                  | 3    | 5      | 2      | -1                |

 The summary data from each teacher file can then be linked to a school file and aggregated.

Once you have student data you can create more complex visualizations.

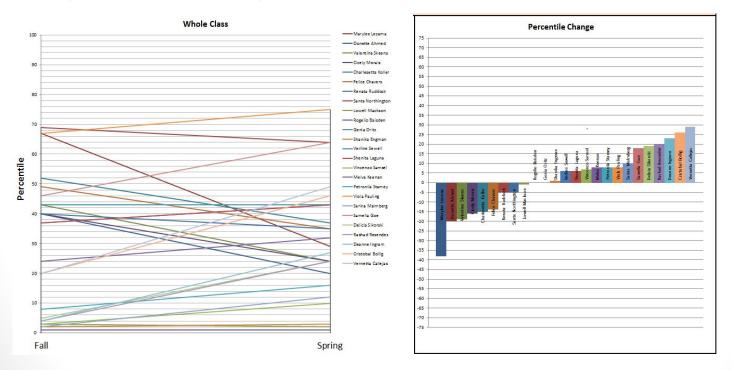

## Using Excel to Create a Visually Appealing Dashboard

- Layout and Organization
  - Hyperlinked navigation
  - Color-coded headers
  - Font size, color, and icons
- Conditional Formatting
  - Color
  - Icons
  - Trends
- Graphs
  - Line vs. Bar
  - Labels
  - Adjusting graphs using formula bar

## Layout and Organization

- Hyperlinked header
  - Easy to navigate between tabs

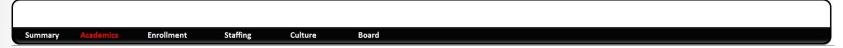

- Brand
  - Add your school logo and motto/mission to the top of the dashboard

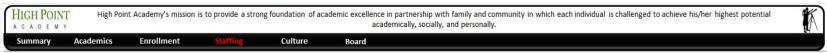

- Fonts
  - Use simple font
  - Use font size and color to highlight important areas
- Layout and Relative Size
  - Use the layout to highlight the most important information
  - Make most important information larger/more noticeable

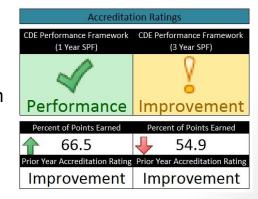

#### Layout and Organization

- Layout and Relative Size
  - Use the layout to highlight the most important information
  - Make most important information larger/more noticeable

|           | AP Visits Month to Mo | nth Comparison |           |
|-----------|-----------------------|----------------|-----------|
| April '13 | and                   | April '14      |           |
| Eleme     | ntary                 | Middle         |           |
| 90        | 64                    | 77             | 65        |
| April '13 | April '14             | April '13      | April '14 |

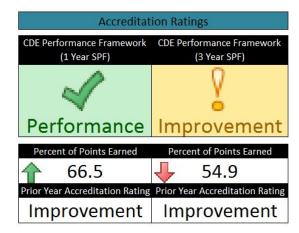

## **Conditional Formatting**

Can be used to format cell appearance using values and text.

## Performance Improvement

Can be used to include icons based on values or text.

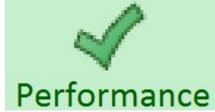

Can be used to show trends or changes over time.

Percent of Points Earned

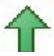

66.5

## **Conditional Formatting**

- Progress towards goals
  - Data Bars

| Grade        | % of Enrollment<br>Budget |
|--------------|---------------------------|
| Preschool    | 82%                       |
| Kindergarten | 89%                       |
| First        | 118%                      |
| Second       | 118%                      |
| Third        | 108%                      |
| Fourth       | 110%                      |
| Fifth        | 121%                      |
| Sixth        | 85%                       |
| Seventh      | 106%                      |
| Eighth       | 81%                       |
| Elementary   | 111%                      |
| Middle       | 90%                       |
| All          | 115%                      |

#### **Color Scales**

| % Retention from<br>Previous Year |  |  |  |
|-----------------------------------|--|--|--|
| N/A                               |  |  |  |
| 27.4%                             |  |  |  |
| 79.3%                             |  |  |  |
| 85.5%                             |  |  |  |
| 85.4%                             |  |  |  |
| 91.6%                             |  |  |  |
| 86.0%                             |  |  |  |
| 71.1%                             |  |  |  |
| 82.4%                             |  |  |  |
| 89.8%                             |  |  |  |
| 75.9%                             |  |  |  |
| 81.1%                             |  |  |  |
| 77.6%                             |  |  |  |
|                                   |  |  |  |

#### Graphs

Line (change over time) vs. Bar (compare)

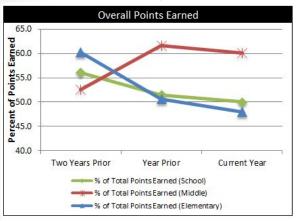

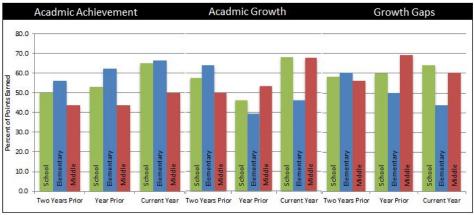

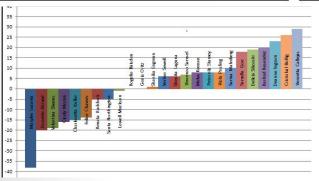

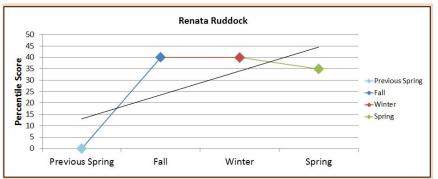

#### Graphs

- Edit graphs using the formula bar for greater control.
- Data label
- X-axis range/data
- Y-axis range/data
- Order
- Adjust your data to span various years/time frames

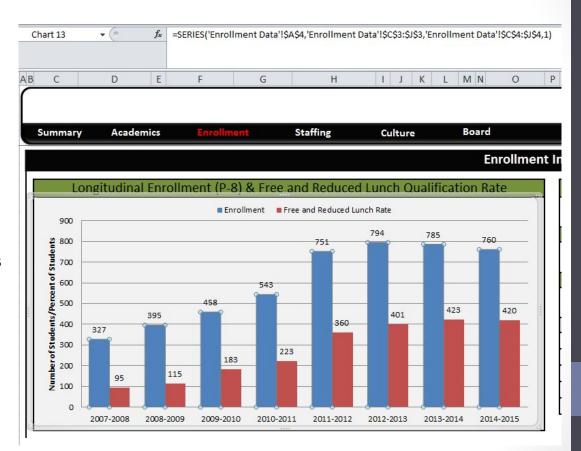

### Graphs

- Data label and values can be added or removed and adjusted within the graph
- Data series vs. data value

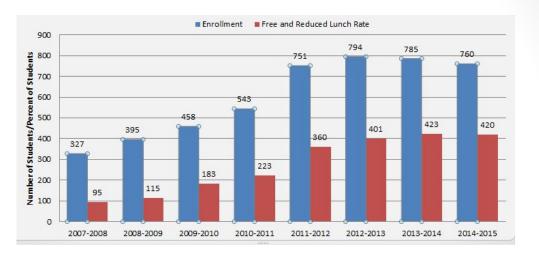

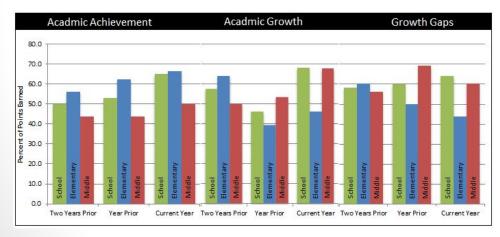

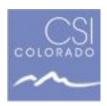

Ryan Marks
Charter School Institute
Director of School Support
ryanmarks@csi.state.co.us

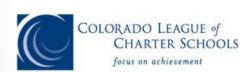

Kevin Hesla
Colorado League of Charter Schools
Director of Research & Strategy
khesla@coloradoleague.org

Terry Croy Lewis
Colorado League of Charter Schools
Vice President of School Quality & Support
tcroylewis@coloradoleague.org